# SAMICK DIGITAL DCP-12

#### **Precaution**

Thank you for purchasing this digital instrument. For perfect operation and security, please read the manual carefully and keep it for future reference.

#### **Safety Precautions**

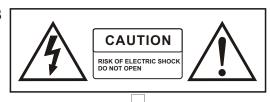

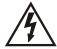

The lightning flash with arrowhead symbol within an equilateral triangle is in tended to alert the user to the presence of uninsulated "dangerous voltage" within the products enclosure that may be of sufficient magnitude to constitute a risk of electric shock to persons.

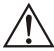

The exclamation point within an equilateral triangle is intended to alert the user to the presence of important operating and maintenance(servicing) instructions in the literature accompanying the product.

#### **Important Safety Instructions**

- 1) Read these instructions.
- 2) Keep these instructions.
- 3) Heed all warnings.
- 4) Follow all instructions.
- 5) Do not use this apparatus near water.
- 6) Clean only with dry cloth.

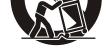

(Figure 1)

- 7) Do not block any ventilation openings, install in accordance with the manufacturer s instructions.
- 8) Do not install near any heat sources such as radiators, heat registers, stoves, or other apparatus (including am plifiers) that produce heat.
- 9) Do not defeat the safety purpose of the polarized or grounding-type plug. A polarized plug hase two blades with one wider than the other. A grounding type plug has two blades and a third grounding prong. The wide blade or the third prong are provided for your safety, if the provided plug does not fit into your outlet.consult an electrician for replacement of the obsolete outlet.
- 10) Protect the power cord from being walked on or pinched particularly at plugs.convenience receptacles, and the point where they exit from the apparatus.
- 11) Only use attachments/accessories specified by the manufacturer.
- 12) Use only with the cart, stand, tripod, bracket, or table specified by the manufacturer, or sold with the apparatus. When a cart is used, use caution when moving the cart/apparatus combination to avoid injury from tip-over (Figure 1).
- 13) Unplug this apparatus during lightning storms or when unused for a long periods fo time.
- 14) Refer all servicing to qualified service personnel. Servicing is required when the apparatus has been dam aged in any way, such as power-supply cord or plug is damaged, liquid has been spilled or objects have fallen into the apparatus, the apparatus has been exposed to rain or moisture, does not operate normally, or has been dropped.

WARNING:To reduce the risk of fire or electric shock, do not expose this apparatus to rain or moisture

CAUTION:Apparatus shall not be exposed to dripping or splashing and no objects filled with liquids, such as vases, shall be placed on the apparatus.

**WARNING**: This product contains chemicals, including lead, known to the State of California to cause cancer, and birth defects or other reproductive harm. *Wash hands after handling*.

#### Thank you for choosing the DCP-12 Digital Piano

Your DCP-12 is a high quality digital piano featuring an 88 note hammer action, touch sensitive keyboard and the most advanced PCM tone generation technology that combined will provide you with a rich performing and playing experience. You can also record your own performances or record your own accompaniment to play along to. The DCP-12 is more than great technology, your digital piano is also a stylish piece of furniture that will look great anywhere in your home. To get the most out of your instrument, please read this manual thoroughly and try out the various functions as we take you through them. We hope your new instrument will continue to entertain you for many years to come.

# Contents

| Panel Control ····· 2                | Master Tune ·····              | 21   |
|--------------------------------------|--------------------------------|------|
| Setup 4                              | Touch Select Mode              | 22   |
| Basic Operation 5                    | Reverb Effect                  | 24   |
| Switching on Power 5                 | Chorus Effect                  | 25   |
| Adjusting Volume & Start Playing     | Metronome                      | 27   |
| 5                                    | Tempo ······                   | 27   |
| Piano Pedals 6                       | Time Signature                 | 28   |
| Bass & Treblel 7                     | Song Recording                 | 29   |
| Piano Reset 7                        | Record a Track                 | 29   |
| Playing Demo Songs 8                 | Song Playback                  | 31   |
| The Connector Box10                  | Punch In                       | 33   |
| Headphones10                         | MIDI Functions                 | 35   |
| MIDI OUT10                           | Local On/Off                   | 35   |
| Line OUT11                           | MIDI Channel·····              | 36   |
| Using USB-MIDI ······11              | Data Control Assign            | 37   |
| Aux In11                             | Appendix                       | 38   |
| Voice & Functions12                  | MIDI Implementation Chart      | 38   |
| Voice Select12                       | Data Control Assignments and M | MIDI |
| Split Mode13                         | CC List ·····                  | 39   |
| Layer Mode16                         | Defaults                       | 41   |
| Using Split and Layer Modes Together | Piano Reset                    | 43   |
| 18                                   | Factory Reset ·····            | 44   |
| Transpose Button19                   | Specifications                 | 45   |
| Octave Function20                    | Assembly Instructions          | 46   |

# Panel Control

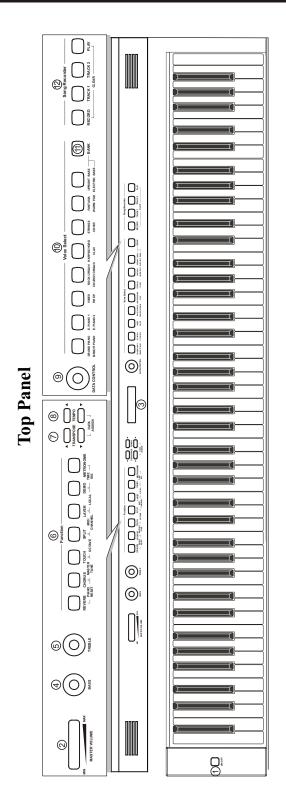

#### Top Panel

- 1. Power On/Off Switch
- 2. Master Volume
- 3. LCD Display
- 4. Bass Control
- 5. Treble Control
- 6. Function Buttons
  Reverb Button
  Chorus Button
  Touch Button
  Split Button
  Layer Button
  Demo Button
  Metronome Button
- 7. Transpose Buttons
- 8. Tempo Buttons
- 9. Data Control Knob
- 10. Voice Select Buttons
- 11. Bank Button
- 12. Song Recorder Buttons
  Record Button
  Track 1 Button
  Track 2 Button
  Play Button

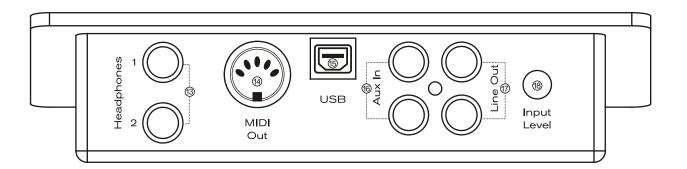

#### **Connections Panel**

- 13. Headphone Outputs
- 15. USB Connector
- 17. Line Out

- 14. MIDI Output
- 16. Aux Line In
- 18. Aux Input Level

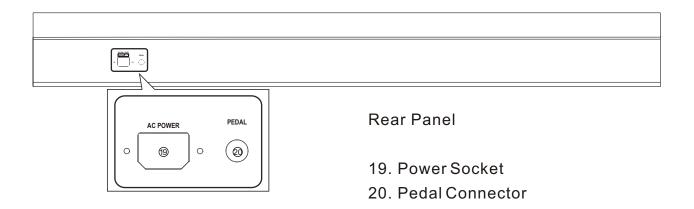

## Setup

You are no doubt eager to play your new DCP-12 instrument, but first please make sure you have completed the following basic setup steps:

- 1) Follow the assembly instructions as outlined on page 46 in the appendix of this manual.
- 2) Once the DCP-12 is securely assembled, connect the plug of the foot pedal unit to the pedal jack on the rear panel.

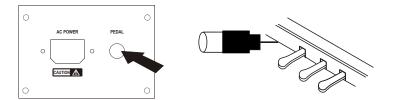

3) Plug in the included power chord to the rear of the piano body as illustrated below. Position the DCP-12 in the desired location, making sure that the power chord can reach a AC power connection point.

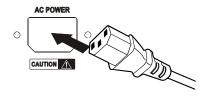

4) Then plug the other end of the power cable into the AC power outlet.

Caution

1. Ensure the piano is turned off when connecting and disconnecting the power.

2. Turn the volume knob to its minimum level before turning on the power

# **Basic Operation**

#### **Switching on Power**

With the DCP-12 fully assembled and plugged in to a power outlet, its time explore your piano in more detail to. Start by pressing the POWER switch on the far right hand side of the keyboard, to turn on the power. The panel LCD display will light and display the default sound.

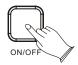

Grand Piano Tem:120 Vol:127

#### **Adjusting Volume & Start Playing**

The speaker system in the DCP-12 is very powerful and can be overpowering in some rooms. Move the [MASTER VOLUME] fader to its halfway point. You can adjust the volume at any time even while you are playing.

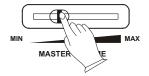

Now play the keyboard. You should hear the rich tone of the default Grand Piano sound.

#### Piano Pedals

Just like a regular grand piano, your DCP-12 feature 3 foot pedals:

SUSTAIN

#### **Damper Pedal (Right)**

The damper pedal performs the same function as the damper pedal on an actual acoustic piano, letting you sustain the sound of the voices even after releasing your fingers from the keys.

#### Sostenuto Pedal (Center)

The sostenuto pedal also allows you to sustain notes, but it works a little different from the damper pedal. If you play a note or chord on the keyboard and press the sostenuto pedal while the notes are held, those notes will be sustained as long as the pedal is held. All subsequently played notes will not be sustained.

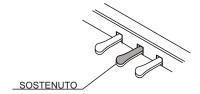

#### Soft Pedal (Left)

The soft pedal on an acoustic piano changes the character of the sound, making it softer and quieter. The soft pedal on your DCP-12 does exactly the same. Press the soft pedal when you need to play passages that require extreme pianissimo.

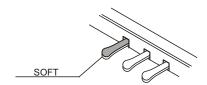

#### **Bass & Treble**

With the Bass and Treble controls you can adjust the sound of your DCP-12 to your room or according to your taste. As a starting point, set both controls to their neutral 12 o'clock position. If you want more bass move the Bass control to the right and if you want less, move it to the left.

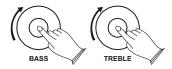

If you prefer a brighter sound move the Treble control to the right or move it to the left if you prefer a slightly darker tone.

#### Piano Reset

The Piano Reset Function resets selected aspects of the DCP-12 voices back to the default factory state. These elements are carefully selected to give you a quick and easy way to get you back to playing the main piano voice again.

Press the [REVERB] button and the [CHORUS] button at the same time.

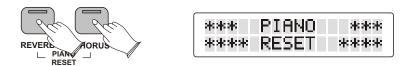

Now the piano is back in Performance Mode, with the Grand Piano voice selected. For a more detailed explanation of the Piano Reset function please check the appendix.

#### **Playing Demo Songs**

DCP-12 comes pre-programmed with a selection of sixteen demo songs. Each of the demo songs is designed to demonstrate one of the instrument voices built into the DCP-12.

#### To Start Demo Song Playback

Press the [DEMO] button to enter Demo Mode.

The display will show "DEMO," and the Voice Select buttons will flash.

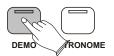

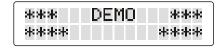

Press one of the Voice Select buttons to select a demo song.

The selected demo will play, and the corresponding Voice Select button will flash. If the Bank button is not lit, you will hear the Bank A voices (the top row of voices including Grand Piano, E. Piano 1, Vibes, etc.).

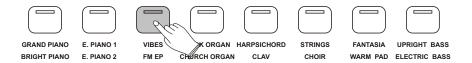

If you want to hear demo songs featuring the Bank B voices (the bottom row of voices including Bright Piano, E.Piano 2, FM EP, etc.), press the Bank button. It will light up.

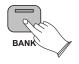

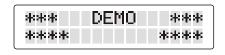

While in Demo Mode, as long as the Bank button is lit, pressing a Voice Select button will cause the demo song featuring that button's Bank B voice to play.

#### **NOTE**

- .When the selected demo song has finished playing, the next demo song will play (following the order of the Voice Select buttons from left to right), and its corresponding Voice Select button will flash.
- .When the last demo song of Bank A has finished playing, the first demo song of Bank B will begin. When the final demo song of Bank B ends, the first demo song of Bank A will begin again.

### **Stop Playing**

Pressing the [DEMO] button at any point will stop playback and return DCP-12 to Performance Mode, allowing you to play the piano normally again.

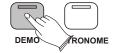

Grand Piano Tem:120 Vol:127

# **The Connector Box**

The DCP-12 features a connection box which allows you to connect external audio equipment, a computer, other MIDI equipment or headphones. The following describes each option in more detail.

#### Headphones

The DCP-12 is equipped with two sets of standard stereo headphone jacks to accommodate private practice or late-night playing. The internal speaker system is automatically shut off when a pair of headphones is plugged into the 1. Headphone jack.

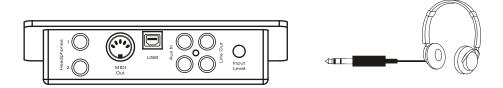

#### **MIDI OUT**

MIDI (Musical Instrument Digital Interface) is a world-standard communication interface which allows electronic musical instruments to communicate with each other, by sending and receiving compatible note, program change and other types of MIDI data. You should only plug the MIDI out in to another device featuring a MIDI input.

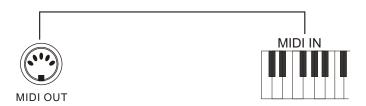

MIDI OUT Transmits MIDI data to another MIDI device.

#### Line OUT

The DCP-12's stereo RCA line output can be used to deliver the output of the piano to a keyboard amplifier, stereo sound system, mixing console or tape recorder. The DCP-12 s internal sound system will remain on unless headphones are plugged in to the 1. Headphone jack.

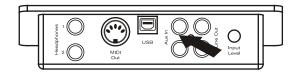

#### **Using USB-MIDI**

This product allows the transfer of MIDI information over USB to a computer. As complicated this might sound, it's actually pretty straight forward. Because your DCP-12 is USB Class Compliant, there is no need to install a driver to enable it to work with computer running OSX, Windows XP, Vista or Windows 7. Simply just plug it in and the OS will do the rest. The DCP-12 will work with all standard MIDI based computer software.

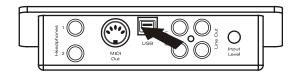

#### Aux In

The Aux In stereo RCA connectors allow you to mix an external sound source (such as a CD player, MP3 player or computer output) with the piano's internal sounds, for playback through the piano's built-in speakers or headphone outputs.

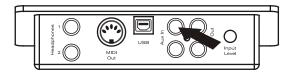

The Aux In signal level can be adjusted using the Input Level knob.

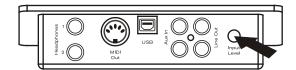

# Voice & Functions

The Voice Select buttons are used together with the Bank button to change the currently selected voice.

Under the Voice Select buttons are two rows of voice names (a top row and a bottom row). When the Bank button is off (not lit), the voice select buttons may be used to activate any of the voices listed on the top row (Bank A). When the Bank button is lit, voices from the bottom row (Bank B) may be selected.

In either case, the name of the currently selected voice will be shown on the LCD.

#### **Voice Select**

Press the sixth Voice Select button to select the Strings sound.

The button's blue LED will light up, and "Strings" will appear on the LCD. Play the keyboard to hear the Strings voice. Notice that the Bank button is not lit.

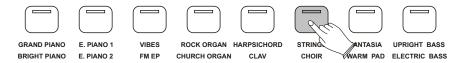

Press the Bank button.

The Bank button's blue LED will light up, and "Choir" will appear on the LCD. Play the keyboard to hear the Choir voice.

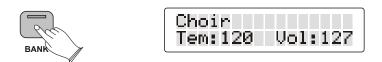

Of course, although the Strings and Choir voices were chosen for the example, the procedure is the same for all 16 available sounds.

#### **Split Mode**

In Split Mode, the keyboard is divided into two parts, with each part playing a different sound. This allows you to play two different instruments, for example, bass with your left hand and piano with your right hand. In Split Mode, the Split Voice will play on all keys to the left of, and including the Split Point (explained on the next page). The Main Voice will play on all keys to the right of the Split Point.

#### **Use Split(left hand) Mode**

Press the [SPLIT] button.

The LCD's first line will show the Main Voice and split point. The second line will show the Split Voice and the Split Voice volume setting:

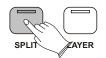

Grand Piano Eb3 Up.Bass Vol:127

#### **NOTE**

In most cases, the number in the lower right corner of the LCD represents the current value of the Data Control knob. While in Split Mode, the Data Control knob defaults to controlling the Split Voice Volume. However, if you have assigned the Data Control knob to control a different function, the value for your custom setting will be displayed instead of the Split Voice Volume. For information on how to assign the Data Control knob to control different functions, see the "Data Control Assign": MIDI Functions.

#### Change the Split(left hand) Voice

Press and hold the [SPLIT] button while selecting a Voice Select button.

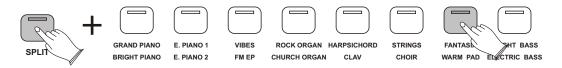

#### Change the Main(right hand) Voice

Press the [SPLIT] button then press a voice select button.

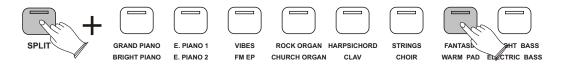

#### Change the Split(left hand) Point

Press and hold the [SPLIT] button while pressing the highest note to be included in the Split zone (i.e., the highest note to be played with the left hand voice).

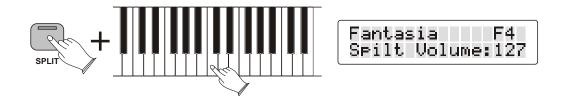

#### Change the Volume of the Split(left hand) Voice

Turn the [DATA CONTROL] knob to select a volume setting between 0 and 127. As long as you are in Split Mode, the Data Control knob controls the volume of the Split Voice (left hand voice).

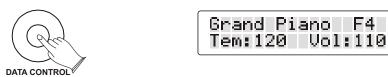

#### Change the Volume of the Main(right hand) Voice

Press the [SPLIT] button to turn off Split Mode.

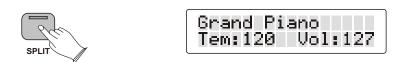

Turn the [DATA CONTROL] knob to select a volume setting between 0 and 127.

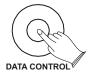

Grand Piano Tem:120 Vol:120

Press the [SPLIT] button to turn Split Mode back on.

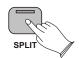

Grand Piano F4 Fntasia Vol:110

#### Turn off Split(left hand) Mode

Press the [SPLIT] button to turn off Split Mode.

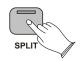

Grand Piano Tem:120 Vol:120

The default values for Split Mode are:

.Default Split Point: Eb3

.Default Split Voice: Upright Bass

#### NOTE

The Main Voice (right hand voice) will transmit on the selected Main MIDI Transmit Channel.

The Split Voice (left hand voice) will transmit on the Main MIDI Transmit Channel +1. For information on setting the Main MIDI Transmit Channel, please see the "MIDI Channel": MIDI Functions.

#### Layer Mode

In Layer Mode, this piano will play two voices simultaneously on each key.

#### Turn on Layer Mode

Press the [LAYER] button.

The LCD's top line will show the Main Voice (first) and the Layer Voice (second). The bottom line will show the tempo and the Layer Voice volume.

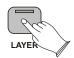

Grd Pno+Strings Tem:120 Vol:100

**NOTE** 

That polyphony may be reduced while Layer Mode is in use.

#### **Change the Main Voice**

Press the Voice Select button.

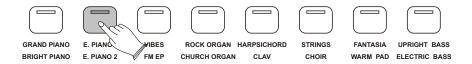

#### **Change the Layer Voice**

Press and hold the [LAYER] Mode button while pressing a new Voice Select button.

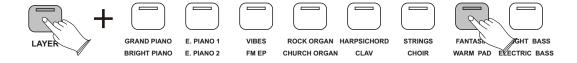

#### Adjust the Volume of the Layer Voice

Use the [DATA CONTROL] knob to adjust the volume.

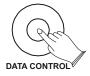

EP1 +Fntasia Tem:120 Vol:127

#### Adjust the Volume of the Main Voice

Press the [LAYER] button to turn off Layer Mode. Use the Data Control knob to adjust the Main Voice volume.

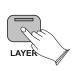

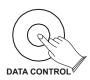

E.Piano 1 Tem:120 Vol:120

Press the [LAYER] button again to turn layer mode back on.

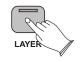

EP1 +Fntasia Tem:120 Vol:127

#### **NOTE**

The Main Voice will be transmitted on the selected Main MIDI Transmit Channel. The Layer Voice will be played on the selected Main MIDI Transmit Channel +2. For information on setting the Main MIDI Transmit Channel, please see the "MIDI Channel": MIDI Functions.

#### Turn off Layer Mode

Press the [LAYER] button. The Layer button's LED will go dark.

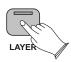

E.Piano 1 Tem:120 Vol:120

#### **Using Split and Layer Modes Together**

When Split and Layer Modes are both enabled, Layer Mode will take priority, so the Data Control knob will be automatically assigned to control the volume level for the Layer Voice. If Layer Mode and Split Mode are both active, the Layer Voice will be added only to the Main Voice, not to the Split Voice. In other words, playing to the right of the Split Point will sound the Main and Layer Voices. Playing to the left of the Split Point will sound only the Split Voice.

The LCD will show a combination of all the voice information, and the Data Control knob value (which is the Layer Voice volume by default).

<Main Voice>+<Layer Voice>

<Split Voice> <Layer Voice Volume>

For example, the image on the left shows a setup with Grand Piano as the Main Voice, Strings as the Layer Voice and Upright Bass as the Split Voice.

Grd Pno+Strinas Up.Bass Vol:100

#### **NOTE**

that the following instructions regarding using Layer Mode and Split Mode together are actually the same as if you were using either of the two modes separately, with the exception of the method for changing the Split Voice volume (which is different when using the two modes together).

#### **Change the Main Voice Volume**

Press the [LAYER] button to temporarily exit Layer Mode.

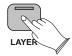

Grand Piano Eb3 Up.Bass Vol:127

Press the [SPLIT] button to temporarily exit Split Mode.

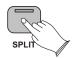

Grand Piano Tem:120 Vol:127 Use the [DATA CONTROL] knob to adjust the Main Voice volume.

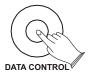

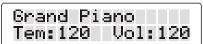

Press the [SPLIT] button again to reactivate Split Mode.

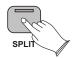

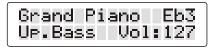

Press the [LAYER] button again to reactivate Layer Mode.

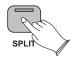

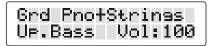

#### **Transpose Button**

The Transpose Up and Down buttons are used to increase or decrease the keyboard's transpose value, up to 12 semi-tones (one octave) up or down.

#### **Use the Transpose Function**

Each time you press the Transpose Up button, the pitch is raised by one semi-tone. In the same way, the Transpose Down button is used to lower the pitch in semi-tone increments.

Once you have changed the Transpose setting, the LCD will show a positive or negative value to the right of the voice name:

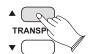

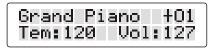

Each time you press the Transpose Up button, the pitch is raised by one semi-tone. In the same way, the Transpose Down button is used to lower the pitch in semi-tone increments.

Once you have changed the Transpose setting, the LCD will show a positive or negative value to the right of the voice name:

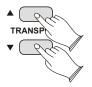

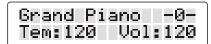

#### **NOTE**

Changes to the Transpose setting are not remembered after a power-cycle. The setting will be back at its default value of zero at power-up.

#### **Octave Function**

Enabling the Octave function allows you to raise or lower the keyboard's pitch in octave increments.

#### **Use the Octave Function**

Press the [TOUCH] and [SPLIT] buttons at the same time to enter Octave Shift Edit Mode. The top line of the LCD will show: OctaveShift: -0-

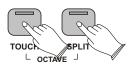

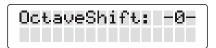

Use the [DATA CONTROL] knob (or the Transpose Up/Down buttons) to raise or lower the Octave Shift setting.

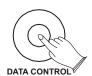

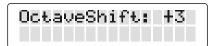

With Octave Shift Edit Mode enabled, press the [Transpose Up and Down buttons at the same time.

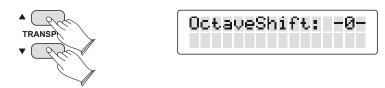

NOTE

Changes to the Octave Shift setting are not remembered after a power cycle. The setting will be back at its default value of zero at power-up.

#### **Master Tune**

Although DCP-12 never actually slips out of tune, the Master Tuning function can be helpful when playing along with another instrument that may be tuned slightly higher or lower than standard pitch.

#### **Adjust the Master Tune Setting**

Press the [CHORUS] and [TOUCH] buttons at the same time.

The top line of the LCD will show: MasterTune: -0-

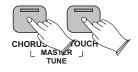

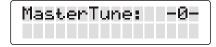

Use the [DATA CONTROL] knob (or the Transpose Up/Down buttons) to raise or lower the Master Tune setting.

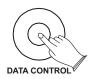

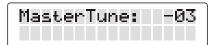

#### **NOTE**

Changes to the Master Tune value are remembered after a power cycle. Also note that the Master Tune command is sent to the internal sound engine only. It will not affect MIDI sent from DCP-12 to an external MIDI device or software program.

#### **Touch Select Mode**

The Touch Sensitivity setting, sometimes referred to as the velocity curve, lets you decide how the pressure with which you hit a key determines the volume at which the note plays. DCP-12 provides you with three different sensitivity options:

**Normal** is the default setting, and is designed to be useful for most players with an "average" touch (i.e.: people who play with an average amount of force). **Low** is a sensitivity setting that generates lower velocity values for the same force. This setting is useful for playing more quietly, even if you tend to strike the keys harder.

**High** is a sensitivity setting that generates higher velocity values for the same force. This setting is useful for playing more loudly, even if you tend to strike the keys with less force.

**Fixed** is essentially the "off" setting, effective when the Touch button is not lit. The same velocity value is sent regardless of how hard or how softly you strike the keys. The default Fixed velocity value is 100 (on a scale of 0-127), and can be adjusted (see next page).

#### Select a Touch Sensitivity Setting(Normal, Low, or High)

With the [TOUCH] button lit, press and hold the Touch button to enter Touch Select Mode.

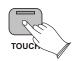

Grand Piano Tem:120 Vol:127

While continuing to hold down the [TOUCH] button, use the [DATA CONTROL] knob (or the Transpose or Tempo Up/Down buttons) to select the desired Touch setting.

As you turn the [DATACONTROL] knob, the LCD will scroll through the available Touch settings. (The "NORMAL" Touch setting is shown in the example below).

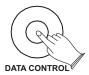

Touch: NORMAL

#### **NOTE**

Pressing the Transpose up and down buttons together while in Touch Select Mode will reset the Touch function back to its default value of Normal.

#### Set Touch Sensitivity to Fixed(off)

Press the Touch button. The blue LED will turn off.

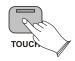

Grand Piano Tem:120 Vol:127

#### **Change the Fixed Velocity Value**

With Touch Sensitivity turned off (Touch button is not lit), press and hold the [TOUCH] button.

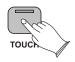

Grand Piano Tem:120 Vol:127

While continuing to hold down the [TOUCH] button, use the [DATA CONTROL] knob (or the Transpose or Tempo Up/Down buttons) to select the desired Touch setting.

As you turn the [DATACONTROL] knob, the LCD will scroll through the available Touch settings. (The "NORMAL" Touch setting is shown in the example below).

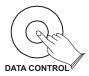

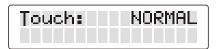

#### **Reverb Effect**

The built-in digital Reverb can be used for adding a natural-sounding room ambience to any of the 16 voices built into DCP-12.

#### Apply Reverb to a Voice

Press the [REVERB] button.

The button will illuminate, and you will hear the Reverb effect when you play the currently selected voice.

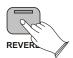

Grand Piano Tem:120 Vol:127

To turn Reverb off, press the [REVERB] button again. The button will go dark to indicate that Reverb is off.

#### **Adjust the Reverb Depth**

While holding the [REVERB] button, turn the [DATA CONTROL] knob to adjust the Reverb Depth setting.

The LCD will show the current Reverb Depth setting. The minimum setting is 0, and the maximum setting is 127.

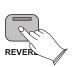

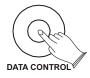

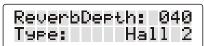

Once you have reached the desired amount of Reverb, let go of the Reverb button, and resume playing DCP-12.

#### **NOTE**

If you prefer, you may use the Tempo Up/Down buttons instead of the Data Control knob to change the Reverb Depth (while holding down the Reverb button).

#### Change the Reverb Type

While holding the [REVERB] button, use the [TRANSPOSE] buttons to select a Reverb Type. The LCD will show the current Reverb Depth and Type. Once you have selected the desired Reverb Type, let go of the Reverb button, and resume playing DCP-12.

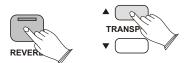

ReverbDerth: 040 Tyre: Plate

The following Reverb Types are available:

| 01    | 02    | 03    | 04    | 05    | 06    | 07    | 08       |
|-------|-------|-------|-------|-------|-------|-------|----------|
| ROOM1 | ROOM2 | ROOM3 | HALL1 | HALL2 | PLATE | DELAY | PANDELAY |

Each of the 16 voices of DCP-12 will remember its individual Reverb on/off status, Type and Depth setting, even after turning the Power switch off and on.

#### **Chorus Effect**

The built-in digital Chorus can be used for adding a rich, swirling stereo effect to any of the 16 voices built into DCP-12.

#### **Apply Chorus to a Voice**

Press the [CHORUS] button.

The button will illuminate, and you will hear the Chorus effect when you play the currently selected voice.

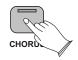

Grand Piano Tem:120 Vol:127

To turn Chorus off, press the Chorus button again. The button will go dark to indicate that Chorus is off.

#### *NOTE*

Depending on the default Depth setting for the selected Chorus preset, the effect may be quite subtle. To hear the Chorus more clearly, you may want to increase the Chorus Depth, as described in the next step.

#### **Adjust the Chorus Depth**

While holding the [CHORUS] button, turn the [DATACONTROL] knob to adjust the Chorus Depth setting.

The LCD will show the current Chorus Depth and Type

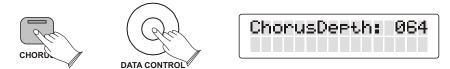

Once you have the desired amount of Chorus, let go of the Chorus button, and resume playing DCP-12.

#### **NOTE**

If you prefer, you may use the Tempo Up/Down buttons instead of the Data Control knob to change the Chorus Depth (while holding down the Chorus button).

#### **Change the Chorus Type**

While holding the [CHORUS] button, use the [TRANSPOSE] buttons to select a Chorus Type. The LCD will show the current Chorus Depth and Type. Once you have selected the desired Chorus Type, let go of the Chorus button, and resume playing DCP-12.

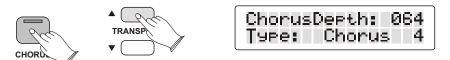

The following Chorus Types are available:

| C-1     | C-2     | C-3     | C-4     | C-5      | C-6     | C-7      | C-8     |
|---------|---------|---------|---------|----------|---------|----------|---------|
| CHORUS1 | CHORUS2 | CHORUS3 | CHORUS4 | FEEDBACK | FLANGER | SHTDELAY | FBDELAY |

Each of the 16 voices of DCP-12 will remember its individual Chorus on/off status, Type and Depth setting, even after turning the Power switch off and on.

#### Metronome

The DCP-12 features a build-in metronome which you can use to practice your timing with. To activate it, simply press the METRONOME button.

You can set both volume, tempo and time signature for the metronome. The following describes how to adjust each of those functions.

#### **Change the Metronome's Volume**

While holding down the [METRONOME] button, turn the [DATA CONTROL] knob clockwise to increase volume, or counterclockwise to decrease volume.

The LCD will show the current Metronome Volume level. This can be adjusted between zero (minimum) and 127 (maximum).

When you have set a comfortable level, let go of the [METRONOME] button.

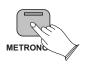

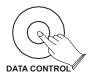

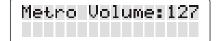

#### Tempo

The Metronome can be programmed for any tempo between 20 beats per minute (bpm) and 280 bpm.

#### **Change the Metronome's Tempo**

Use the [TEMPO] Up/Down buttons (Up button increases tempo, Down button decreases tempo).

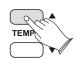

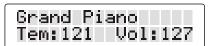

#### NOTE

Pressing both Tempo Up/Down buttons simultaneously will reset the Tempo to its default value of 120 bpm.

#### **Time Signature**

The metronome can support the following time signatures: 2/2, 2/4, 3/4, 4/4, 5/4, 6/8, 7/8, 9/8, 12/8

#### **Change the Metronome's Time Signature**

Press the [DEMO] and [METRONOME] buttons at the same time to enter Time Signature Edit Mode.

The top line of the LCD will show: Time Sig: 4/4

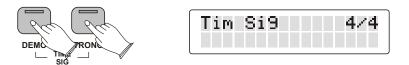

Use the [TRANSPOSE] Up or Down button to change the Time Signature.

You step through the time signatures in the following order: 2/2, 2/4, 3/4, 4/4, 5/4, 6/8, 7/8, 9/8, 12/8

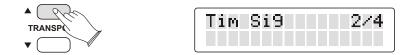

#### **NOTE**

After pressing the Demo and Metronome buttons in Step, you will have three seconds to begin using the Transpose Up or Down buttons (or the Data Control knob) to change the Time Signature. After three seconds, the piano goes back to Performance Mode (the basic "play the piano" setting), and the LCD goes back to its main screen. This three second "Time Out" function is common to most of the editing functions of DCP-12.

While in Time Signature Edit Mode, press the [TRANSPOSE] Up and Down buttons at the same time.

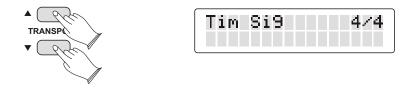

# Song Recording

The Song Recorder (or sequencer) built into DCP-12 can record two individual tracks, allowing you to record one part and then play and record a second complementary part while the first part plays back.

#### Record a Track

Simultaneously press the [RECORD] button and the [TRACK 1] button to record on Track 1.

Or Simultaneously press the [RECORD] button and the [TRACK 2] button to record on Track 2.

The Metronome will begin counting, but recording will not start yet. This is called Record Wait Mode.

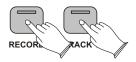

Grand Piano Tem:120 Vol:127

Start playing the keyboard. Recording starts as soon as you play the first note.

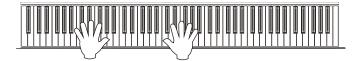

NOTE

When Record Wait Mode is active, you can also start recording by pressing the Play button. In that case, the Song Recorder will record silence until you start playing the keyboard

When you are finished playing, press the [RECORD] button again to stop recording.

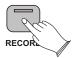

Grand Piano Tem:120 Vol:127

**NOTE** 

The Metronome may be turned off or on at any time while in Record Wait Mode, or during recording. To turn off the Metronome, press the Metronome button.

#### Erase a Track

Press the [RECORD] and [PLAY] buttons simultaneously.

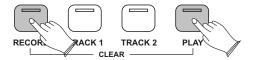

**NOTE** 

That the button for any track onto which material has been recorded will light.

Press the [TRACK] button for the track you wish to erase.

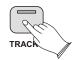

Grand Piano Tem:120 Vol:127

**NOTE** 

Once the Clear function has been used to erase a track, this action cannot be undone. The track will be permanently erased.

#### Song Playback

During song playback, the Track buttons are used to determine which tracks will be audible during playback.

#### **Start Song Playback**

Press the [TRACK] button of the track you wish to hear, so that the button lights up. (If the desired Track button is already lit, you can skip this step and proceed to Step 2).

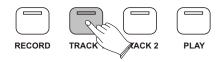

**NOTE** 

That if there is nothing recorded on the track, the Track button will not light up, even if you press the button.

Press the [PLAY] button to begin playback.

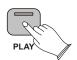

Grand Piano Tem:120 Vol:127

Also note that during playback, either (or both) Track buttons can be pressed at any time to make the corresponding track audible or inaudible. Playback will continue until the end of the recording, even if neither Track button is lit.

NOTE

That pressing the Play button again during playback will stop playback.

#### Play a Previously Recorded Track While Recording a Second Track

Press the [TRACK] button of the previously recorded track you wish to hear, so that its blue LED is lit.(If the Track button for the track you wish to hear is already lit, you can skip this step and proceed to Step 2).

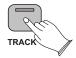

Grand Piano Tem:120 Vol:127

Simultaneously press the [RECORD] button and the [TRACK] button of the track you wish to record on. This will start the Metronome.

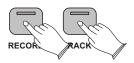

Start playing the keyboard. Recording starts as soon as you play the first note (as does playback of the previously recorded track).

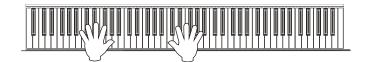

**NOTE** 

When Record Wait Mode is active, you can also start recording by pressing the Play button. In that case, the Song Recorder will record silence until you start playing the keyboard.

When you are finished playing, press the [RECORD] button again to stop recording.

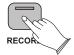

Grand Piano Tem:120 Vol:127

#### **NOTE**

If you have already recorded a performance on Track 1, and would like to record an independent performance on Track 2 (without hearing Track 1 as you record), you can make sure the Track 1 button is not lit (pressing it if necessary), before beginning to record on Track 2. When used this way, the song recorder allows you to record and play back two "single track songs" instead of one "two track song."

### **Punch In**

In recording jargon, "punching in" refers to recording over a portion of a previously recorded track, usually to fix a mistake. The previously recorded track plays up to the point of the mistake (the "punch in point"), at which time recording is activated on the track.

#### **Punch In on a Previously Recorded Track**

Press the Track button(s) for the track(s) you would like to hear so that the button(s) are illuminated. (If the Track button for the track you wish to hear is already lit, you can skip the above step and proceed to Step 2.)

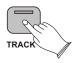

Grand Piano Tem:120 Vol:127

Press the [PLAY] button.

When the song reaches the point at which you would like to punch in, press the [RECORD] button and the Track button (for the track you want to record over) at the same time. The Record LED will light and the Play LED will go out.

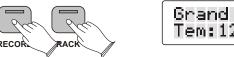

Grand Piano Tem:120 Vol:127

Play the keyboard to record your new performance.

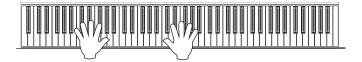

Press the [RECORD] button again to stop recording.

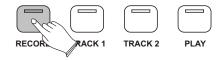

**NOTE** 

Once you have punched in, the old data on the selected track will be cleared from the punch in point to the end of the track, even if Record Mode is stopped before the end of the original recording, and even if no new notes have been played.

# MIDI Functions

If you are an advanced MIDI user, this section will help you to access the MIDI controller capabilities of the DCP-12. If you already know that you need this specialized functionality, then this section is for you. However, this information is not necessary in order to enjoy playing the piano. A good rule to keep in mind is: If you don't know what a function described in this section is, then you probably don't need it.

MIDI, or Musical Instrument Digital Interface, is the way most electronic keyboards communicate with computers and with each other. Through a series of MIDI messages a computer or keyboard can tell an instrument what note to play, how loud to play it, when to stop playing it, and a host of other information.

The DCP-12 can send MIDI information to a computer or another MIDI-capable instrument, via its MIDI or USB output. This enables the DCP-12 to act as a controller keyboard for another instrument, MIDI sequencer or MIDI enabled Digital Audio Workstation program.

#### Local On/Off

Turning the Local On/Off function to Off will disconnect the keyboard from the internal sound engine of the DCP-12. This means you can use the DCP-12 as a MIDI controller to control other MIDI devices (or virtual instrument software running on your computer) without playing the internal sounds of the DCP-12. You may also find other occasions (such as when you are using MIDI sequencing software on your computer) where it is useful to turn Local off.

#### Turn Local On/Off to Off

Press the [LAYER] button and [DEMO] button at the same time. The LCD show:

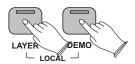

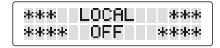

### Turn Local On/Off to On

Press the [LAYER] button and [DEMO] button at the same time again. The LCD show:

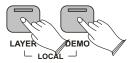

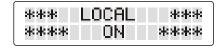

### **MIDI Channel**

This function allows you to use the Data Control knob (or Transpose Up/Down buttons) to increase or decrease the Main MIDI Transmit Channel. The Main MIDI Transmit Channel is the MIDI channel used for the Main Voice.

### **Change the Main MIDI Transmit Channel**

Press the [SPLIT] button and [LAYER] button simultaneously to enter MIDI Channel Edit Mode.

The display will begin flashing the current Main MIDI Transmit Channel:

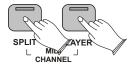

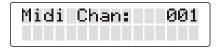

Use the [DATA CONTROL] knob or the [TRANSPOSE] Up or Down buttons to change the Main MIDI Transmit Channel.

The new Main MIDI Transmit Channel will be selected and shown in the display.

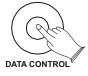

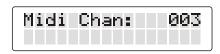

If the keyboard is being played at the time of the MIDI Channel change, all new notes played will be sent on the new MIDI Channel. All held notes will play their note off messages on the MIDI Channel on which they were played. While in MIDI Channel Edit Mode, pressing the Transpose up and down buttons together will reset the Main MIDI Transmit Channel function back to its default value of Channel 1.

### **Data Control Assign**

Though it controls Voice Volume by default, the Data Control knob can be assigned to send control messages for a variety of functions, including Octave, Master Tuning, MIDI Program Change, Tempo, and any of the standard MIDI CC (Control Change) messages. A table containing all the possible Data Control knob assignments can be found in Appendix C -Data Control Assignments and MIDI CC List.

### **Change the Assignment of the Data Control Knob**

Press the [TRANSPOSE] Down and Tempo Down buttons at the same time.

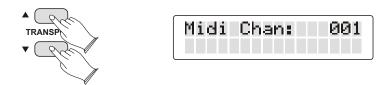

Turn the [DATA CONTROL] knob to scroll through the possible assignments until you see the desired assignment on the LCD.

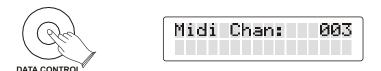

After approximately three seconds, the keyboard will go back into Performance Mode, with your new Data Control knob assignment.

Please note that the default assignment for the DataControl knob is 007-VolumC.

# Appendix

### MIDI Implementation Chart

| Function                     | Transmitted | Recognized                                              | Remarks                                                                                                    |
|------------------------------|-------------|---------------------------------------------------------|----------------------------------------------------------------------------------------------------|
| Basic Default                | 1-16        | 1-16                                                    |                                                                                                    |
| Channel Changed              | 1-16        | 1-16                                                    |                                                                                                    |
| Mode Default                 | Mode 3      | Mode 3                                                  |                                                                                                    |
| Messages                     | 0           | X                                                       |                                                                                                    |
| Altered                      | *****       | X                                                       |                                                                                                    |
| Note True voice              | 0~127       | 0~127                                                   |                                                                                                    |
| Number                       | *****       |                                                         |                                                                                                    |
| Velocity ON                  | 0           | 0                                                       |                                                                                                    |
| Note OFF                     | 0           | 0                                                       |                                                                                                    |
| After Key's                  | X           | X                                                       |                                                                                                    |
| Touch Touch Channel          | X           | X                                                       |                                                                                                    |
| Pitch Bend                   | Х           | Х                                                       |                                                                                                    |
| Control Change               | 0-127       | 0,1,5,6,7,10,11,<br>32,64,65,66,67,<br>80,81,91,93,100, |                                                                                                    |
|                              |             | 101,121                                                 |                                                                                                    |
| Program                      | 0-127       | ,                                                       | *16 sounds only                                                                                                    |
| Change True #                | ******      | 0-15                                                    | PGM=0-15                                                                                                    |
| System Exclusive             | O*          | O*                                                      | *The controller will recognize<br>and respond to GM Device<br>inquiries.<br>Master Tune supported.<br>Master Volume supported. |
| System Song Position Pointe  | r X         | Х                                                       |                                                                                                    |
| Common Song Select           | X           | X                                                       |                                                                                                    |
| Tune Request                 | X           | X                                                       |                                                                                                    |
| System Clock                 | X           | X                                                       |                                                                                                    |
| Real Time Commands           | X           | X                                                       |                                                                                                    |
| Aux All Sounds Off*          | 0           | 0                                                       |                                                                                                    |
| Messages Reset All Controlle | rs O        | 0                                                       |                                                                                                    |
| Local ON/OFF*                | 0           | 0                                                       |                                                                                                    |
| ALL Notes OFF                | 0           | 0                                                       |                                                                                                    |
| Active Sensing               | X           | 0                                                       |                                                                                                    |
| System Reset                 | X           | 0                                                       |                                                                                                    |
| Notes                        |             |                                                         |                                                                                                    |

Mode1:OMNI ON,POLY Mode2:OMNI ON,MONO O: Yes Mode3:OMNI OFF,POLY Mode4:OMNI OFF,MONO X: NO

## **Data Control Assignments and MIDI CC List**

| CC no. | Controller Name              | Display Name      | Name(3 char) | Default Value |
|--------|------------------------------|-------------------|--------------|---------------|
|        | Octave                       | Octave            | Oct          | 0             |
|        | Transpose                    | Transpose         | Tra          | 0             |
|        | Voice Volume                 | Voice Vol         | Vol          | 127           |
|        | Layer Volume                 | Layer Vol         | Vol          | 100           |
|        | Split Volume                 | Split Vol         | Vol          | 127           |
|        | Metronome Volume             | Metro Vol         | Vol          | 100           |
|        | Time Signature               | Time Sig          | TSg          | 4/4           |
|        | Program Change               | PGM Change        | PGM          | 0             |
|        | Bank Change LSB              | Bank LSB          | LSB          | 0             |
|        | Bank Change MSB              | Bank MSB          | MSB          | 0             |
|        | MIDI Transmit Channel        | MIDI Chan         | Cha          | 1             |
|        | Voice Select                 | Voice Sel         | Sel          | 0             |
|        | Master Tune                  | Master Tune       | Tun          | 64            |
|        | Tempo                        | Tempo             | Tem          | 120           |
| 0      | 0 Bank Select (coarse)       | 000-Bank C        | CC           | 0             |
| 1      | 1 Modulation Wheel (coarse)  | 001-Mod C         | CC           | 0             |
| 2      | 2 Breath controller (coarse) | 002-BrethC        | CC           | 0             |
| 3      |                              | 3                 | CC           | 0             |
| 4      | 4 Foot Pedal (coarse)        | 004-FootPC        | CC           | 0             |
| 5      | 5 Portamento Time (coarse)   | 005-PortaC        | CC           | 0             |
| 6      | 6 Data Entry (coarse)        | 006-DataEC        | CC           | 0             |
| 7      | 7 Volume (coarse)            | 007-VolumC        | Vol          | 127           |
| 8      | 8 Balance (coarse)           | 008-BalanC        | CC           | 0             |
| 9      |                              | 9                 | CC           | 0             |
| 10     | 10 Pan position (coarse)     | 010-Pan C         | Pan          | 0             |
| 11     | 11 Expression (coarse)       | 011-Expr C        | Exp          | 0             |
| 12     | 12 Effect Control 1 (coarse) | 012-Eff1 C        | CC           | 0             |
| 13     | 13 Effect Control 2 (coarse) | 013-Eff2 C        | CC           | 0             |
| 14     |                              | 14                | CC           | 0             |
| 15     |                              | 15                | CC           | 0             |
| 16     | 16 General Purpose Slider 1  | 016-GenPr1        | CC           | 0             |
| 17     | 17 General Purpose Slider 2  | 017-GenPr2        | CC           | 0             |
| 18     | 18 General Purpose Slider 3  | 018-GenPr3        | CC           | 0             |
| 19     | 19 General Purpose Slider 4  | 019-GenPr4        | CC           | 0             |
| 20-31  |                              | 020, 021, 022 031 | CC           | 0             |
| 32     | 32 Bank Select(fine)         | 032-Bank F        | CC           | 0             |
| 33     | 33 Modulation Wheel (fine)   | 033-Mod F         | CC           | 0             |
| 34     | 34 Breath controller (fine)  | 034-BrethF        | CC           | 0             |
| 35     | · · ·                        | 35                | CC           | 0             |
| 36     | 36 Foot Pedal (fine)         | 036-FootPF        | CC           | 0             |
| 37     | 37 Portamento Time (fine)    | 037-PortaF        | CC           | 0             |
| 38     | 38 Data Entry (fine)         | 038-DataEF        | CC           | 0             |
| 39     | 39 Volume (fine)             | 039-VolumF        | CC           | 127           |
| 40     | 40 Balance (fine)            | 040-BalanF        | CC           | 0             |
| 41     | ·                            | 41                | CC           | 0             |

| CC no.  | Controller Name                      | Display Name      | Name(3 char) | Default Value |
|---------|--------------------------------------|-------------------|--------------|---------------|
| 42      | 42 Pan position (fine)               | 042-Pan F         | СС           | 0             |
| 43      | 43 Expression (fine)                 | 043-Expr F        | CC           | 127           |
| 44      | 44 Effect Control 1 (fine)           | 044-Eff1 F        | CC           | 0             |
| 45      | 45 Effect Control 2 (fine)           | 045-Eff2 F        | CC           | 0             |
| 46-63   |                                      | 046, 047, 048 063 | CC           | 0             |
| 64      | 64 Hold Pedal (on/off)               | 064-Sustai        | CC           | 0             |
| 65      | 65 Portamento (on/off)               | 065-Portam        | CC           | 0             |
| 66      | 66 Sostenuto Pedal (on/off)          | 066-Sosten        | CC           | 0             |
| 67      | 67 Soft Pedal (on/off)               | 067-SoftPd        | CC           | 0             |
| 68      | 68 Legato Pedal (on/off)             | 068-Legato        | CC           | 0             |
| 69      | 69 Hold 2 Pedal (on/off)             | 069-HoldP2        | CC           | 0             |
| 70      | 70 Sound Variation                   | 070-Var           | CC           | 64            |
| 71      | 71 Sound Timbre                      | 071-Timbre        | CC           | 64            |
| 72      | 72 Sound Release Time                | 072-Releas        | CC           | 64            |
| 73      | 73 Sound Attack Time                 | 073-Attack        | CC           | 64            |
| 74      | 74 Sound Brightness                  | 074-Bright        | CC           | 64            |
| 75      | 75 Sound Control 6                   | 075-CTRL 6        | CC           | 0             |
| 76      | 76 Sound Control 7                   | 076-CTRL 7        | CC           | 0             |
| 77      | 77 Sound Control 8                   | 077-CTRL 8        | CC           | 0             |
| 78      | 78 Sound Control 9                   | 078-CTRL 9        | CC           | 0             |
| 79      | 79 Sound Control 10                  | 079-CTRL10        | CC           | 0             |
| 80      | 80 General Purpose Button 1 (on/off) | 080-GenBt1        | CC           | 0             |
| 81      | 81 General Purpose Button 2 (on/off) | 081-GenBt2        | CC           | 4             |
| 82      | 82 General Purpose Button 3 (on/off) | 082-GenBt3        | CC           | 2             |
| 83      | 83 General Purpose Button 4 (on/off) | 083-GenBt4        | CC           | 0             |
| 84-90   |                                      | 084, 085, 086 090 | CC           | 0             |
| 91      | 91 Effects Level                     | 091-FXLevI        | CC           | 40            |
| 92      | 92 Tremolo Level                     | 092-Tremel        | CC           | 0             |
| 93      | 93 Chorus Level                      | 093-Chorus        | CC           | 0             |
| 94      | 94 Celeste Level                     | 094-Celest        | СС           | 0             |
| 95      | 95 Phaser Level                      | 095-Phaser        | СС           | 0             |
| 96      | 96 Data Button increment             | 096-DatInc        | CC           | 0             |
| 97      | 97 Data Button decrement             | 097-DatDec        | СС           | 0             |
| 98      | 98 Non-registered Parameter (fine)   | 098-NRPN F        | CC           | 127           |
| 99      | 99 Non-registered Parameter (coarse) | 099-NRPN C        | CC           | 127           |
| 100     | 100 Registered Parameter (fine)      | 100-RPN F         | CC           | 127           |
| 101     | 101 Registered Parameter (coarse)    | 101-RPN C         | CC           | 127           |
| 102-119 |                                      | 102, 103, 104 119 | CC           | 0             |
| 120     | 120 All Sound Off                    | 120-SndOff        | CC           | 0             |
| 121     | 121 All Controllers Off              | 121-CTLOff        | СС           | 0             |
| 122     | 122 Local Keyboard (on/off)          | 122-Local         | CC           | 0             |
| 123     | 123 All Notes Off                    | 123-NoteOf        | CC           | 0             |
| 124     | 124 Omni Mode Off                    | 124-OmniOf        | СС           | 0             |
| 125     | 125 Omni Mode On                     | 125-OmniOn        | СС           | 0             |
| 126     | 126 Mono Operation                   | 126-Mono          | CC           | 0             |
| 127     | 127 Poly Operation                   | 127-Poly          | CC           | 0             |

### **Defaults**

### **Default Settings**

The table below shows the piano factory default settings and whether or not user changes to these settings are retained after a power-cycle (turning the device off and on):

| Parameter                         | Factory Default         | Retained on Power-Down     |
|-----------------------------------|-------------------------|----------------------------|
| Program Number                    | 0                       | No                         |
| & Voice Selected                  |                         |                            |
| Voice Button Bank Selection       | Off                     | No                         |
| Bank MSB Number                   | 0                       | No                         |
| Bank LSB Number                   | 0                       | No                         |
| Transmit Channel                  | 00(channel 1)           | No                         |
| Octave shift                      | 0                       | No                         |
| Transpose                         | 0                       | No                         |
| Local                             | On                      | No                         |
| Data Control Assignment           | Data = cc:007 Volume    | Yes                        |
| Data Control Value                | Value of cc:007         | Yes                        |
| (per assignment and only CC - not |                         |                            |
| including PGM or Bank LSB/MSB)    |                         |                            |
| Velocity Curve Selected           | "NORMAL"                | Yes                        |
| Voice Volume                      | 100                     | Yes                        |
| Metronome Volume                  | 127                     | Yes                        |
| Master Tune                       | 0                       | Yes                        |
| Tempo                             | 120                     | Yes                        |
| Reverb On/Off                     | Reverb On               | Yes - store for each sound |
| Reverb Depth                      | Defaults for each sound | Yes - store for each sound |
| Reverb Type                       | Defaults for each sound | Yes - store for each sound |
| Chorus On/Off                     | Chorus On               | Yes - store for each sound |
| Chorus Depth                      | Defaults for each sound | Yes - store for each sound |
| Chorus Type                       | Defaults for each sound | Yes - store for each sound |
| Split Mode On/Off                 | Off                     | No                         |
| Split Point                       | Eb3                     | Yes                        |
| Split Mode Voice                  | 8 - Upright Bass        | Yes                        |
| Split Volume                      | 127                     | Yes                        |
| Layer Mode On/Off                 | Off                     | No                         |
| Layer Mode Voice                  | 7 - Strings             | Yes                        |
| Layer Volume                      | 100                     | Yes                        |
|                                   |                         |                            |

At power-on, the following MIDI data will be sent to the sound engine, the USB MIDI and the MIDI Out:

- 1. Bank Change MSB=0, LSB=0, PGM=0 Set sound engine to piano voice
- 2. Reverb default value
- 3. Chorus default value

### **Reverb and Chorus Defaults**

| No.        | Sound Name    | Reverb | Reverb | Reverb | Chorus | Chorus | Chorus |
|------------|---------------|--------|--------|--------|--------|--------|--------|
|            |               | On/Off | Depth  | Type   | On/Off | Depth  | Туре   |
| 0          | Grand Piano   | Off    | 40     | 4      | Off    | 45     | 2      |
| 1          | Bright Piano  | Off    | 40     | 0      | Off    | 45     | 3      |
| 2          | E. Piano 1    | Off    | 35     | 1      | On     | 45     | 2      |
| 3          | E. Piano 2    | Off    | 38     | 1      | Off    | 45     | 3      |
| 4          | Vibes         | Off    | 35     | 4      | Off    | 45     | 2      |
| 5          | FM EP         | Off    | 50     | 4      | On     | 45     | 2      |
| 6          | Rock Organ    | Off    | 48     | 1      | Off    | 45     | 1      |
| 7          | Church Organ  | Off    | 96     | 5      | Off    | 45     | 3      |
| 8          | Harpsichord   | Off    | 50     | 0      | Off    | 45     | 2      |
| 9          | Clav          | Off    | 35     | 1      | On     | 45     | 4      |
| 10         | Strings       | Off    | 54     | 4      | Off    | 45     | 2      |
| 11         | Choir         | Off    | 127    | 4      | Off    | 45     | 1      |
| 12         | Fantasia      | Off    | 64     | 4      | Off    | 45     | 1      |
| 13         | Warm Pad      | Off    | 40     | 4      | Off    | 45     | 2      |
| 14         | Upright Bass  | Off    | 35     | 6      | Off    | 45     | 3      |
| 15         | Electric Bass | Off    | 35     | 0      | On     | 45     | 1      |
| MIDI       | n/a           | Off    |        |        | Off    |        |        |
| Channel 10 | (Metronome)   |        |        |        |        |        |        |

### Piano Reset

As soon as the Piano Reset function is activated (by pressing the Reverb and Chorus buttons simultaneously), the device will perform the following functions:

- 1. Turn Local On
- 2. Send "All Notes Off" Command on MIDI Channel 1 external and to the internal sound engine
- 3. Send "Reset All Controllers" Command on MIDI channel 1 external and to the internal sound engine
- 4. Assign Data Control to MIDI Controller 7 (Volume)
- 5. Set Volume levels for Main Voice, Split Voice and Layer Voice to defaults
- 6. Set Pan to 64 for Main Voice, Split Voice and Layer Voice
- 7. Turn off Layer Mode and Split Mode
- 8. Set Global Transmit Channel to 1
- 9. Set Transpose and Octave Shift both back to zero
- 10. Send a Bank Change MSB = 0 and Bank Change LSB = 0 on channel 1
- 11. Send a Program Change = 0 on channel 1
- 12. Send the Reverb Depth back to the default value for the Piano Voice
- 13. Send the Chorus Depth back to the default value for the Piano Voice
- 14. Send the current status of the Sustain Pedal on channel 1

The device will remain in Performance Mode during the Piano Reset function. The LCD display will show "Piano Reset" for 1 second and then return to the default display.

### **Factory Reset**

Performing a Factory Reset will clear all battery backed memory and restore all functions to their factory defaults, just like they were when you used DCP-12 for the first time. Please note that anything you have recorded into the Song Recorder will be erased by this procedure!

Hold down the [REVERB] and [CHORUS] buttons while powering on DCP-12.

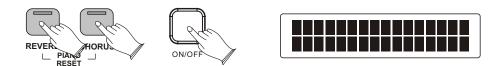

The LCD window will light all pixels, and all LEDs on the device will light while these buttons are held down. Once this has happened, you can release the Reverb and Chorus buttons.

Once the reset has finished, DCP-12 will return to Performance Mode, allowing you to play the piano normally again. All button LEDs will return to their default states. The display window will show the version number of the *firmware* (the piano's internal operating system) for 2 seconds and then return to showing the Voice Name.

DCP-12 will then function normally, as if powered on for the first time.

### **Specifications**

**Keyboard:** 

88 Keys With Touch Sensitivity

Display:

LcD Display

Voice:

16

Polyphony:

64

Voice Control:

Layer, Touch, Transpose, Split,

Metro, Octave

**Pedals:** 

Soft, Sostenuto, Sustain

**Effect:** 

Reverb, Chorus

**Demo Song:** 

16

Song Recording:

Record two individual tracks

Built - in 1-song

Midi:

**Transmit Settings** 

Local Control

**USB MIDI** 

**Connectors:** 

MIDI Out, Pedal, Line Out,

Aux in Phones, USB Socket

**Speakers:** 

WR05016-R×2

 $YDQG32-8C-4N18C\times 2$ 

Dimensions(W x D x H)

 $1480 \text{mm} \times 530 \text{mm} \times 410 \text{mm}$ 

Weight:

49Kg

**Supplied Accessories:** 

Owner's Manual

### **Assembly Instructions**

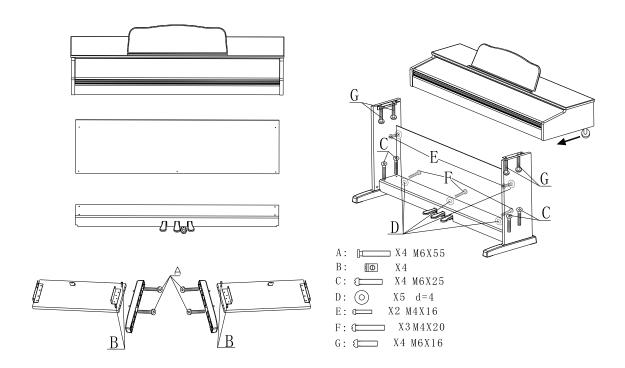

# Turn the adjustable Pedal Board support, until it is in firm contact with the floor.

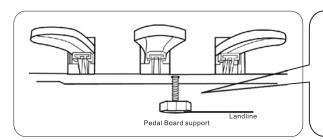

Before moving the piano to a new location, always remember to raise the level of the Pedal Board support so that it is not touching the floor. Once the piano is in place, you can adjust it so it is in firm contact with the floor again.

10505547V1.0